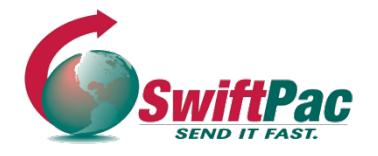

## **SwiftPac Service Guides**

Updated July 2019

## **HOW TO CREATE A SWIFTPAC ACCOUNT**

Setting up your SwiftPac Account is quick, easy and convenient. Choose from our FREE REGULAR or PREMIUM account. Your account allows you to use SwiftPac Shopping and Shipping Services.

Follow these steps to create a SwiftPac U.S. Mailbox Account.

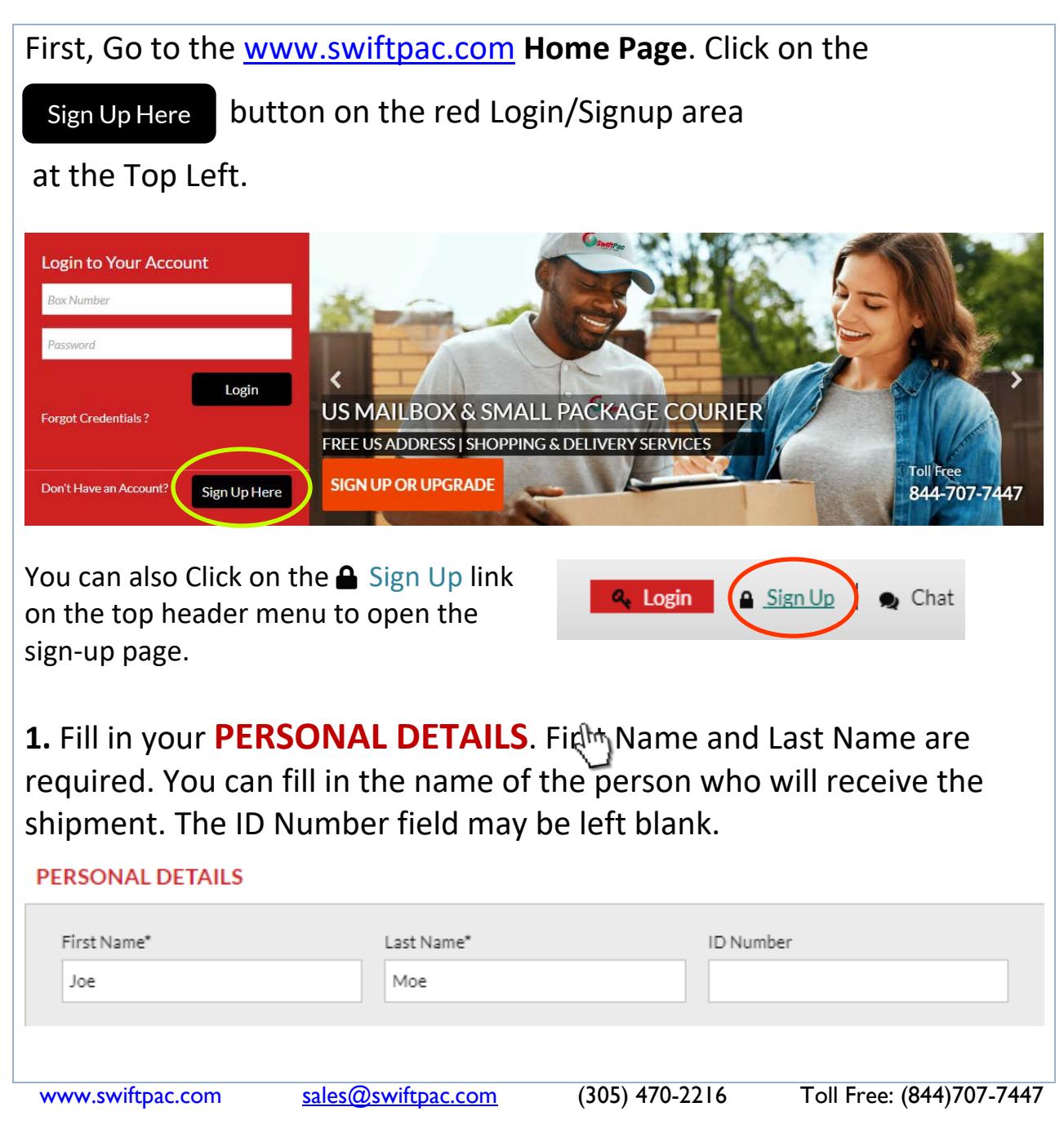

## **2.** Choose your **Country** from the drop down list and then your **Preferred Agent Location** from the loaded options.

*The Country to which you are Shipping may have multiple Agent locations.*

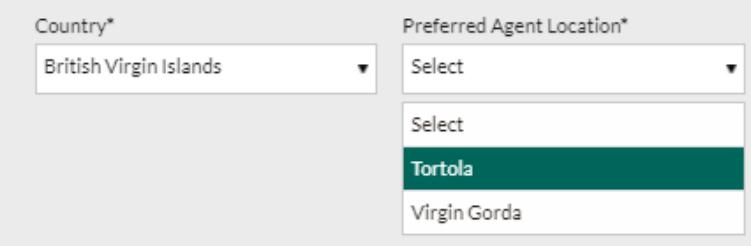

## **3.** Choose the Type of Account you wish to create.

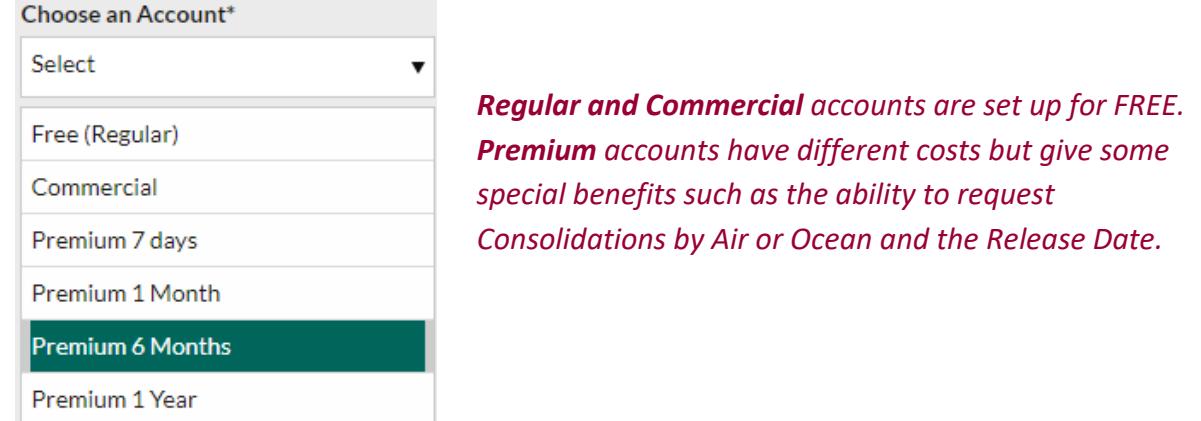

**4.** Next, check the box to **Register for our news and promos**. Enter any Registration Coupon codes that you have in the box provided.

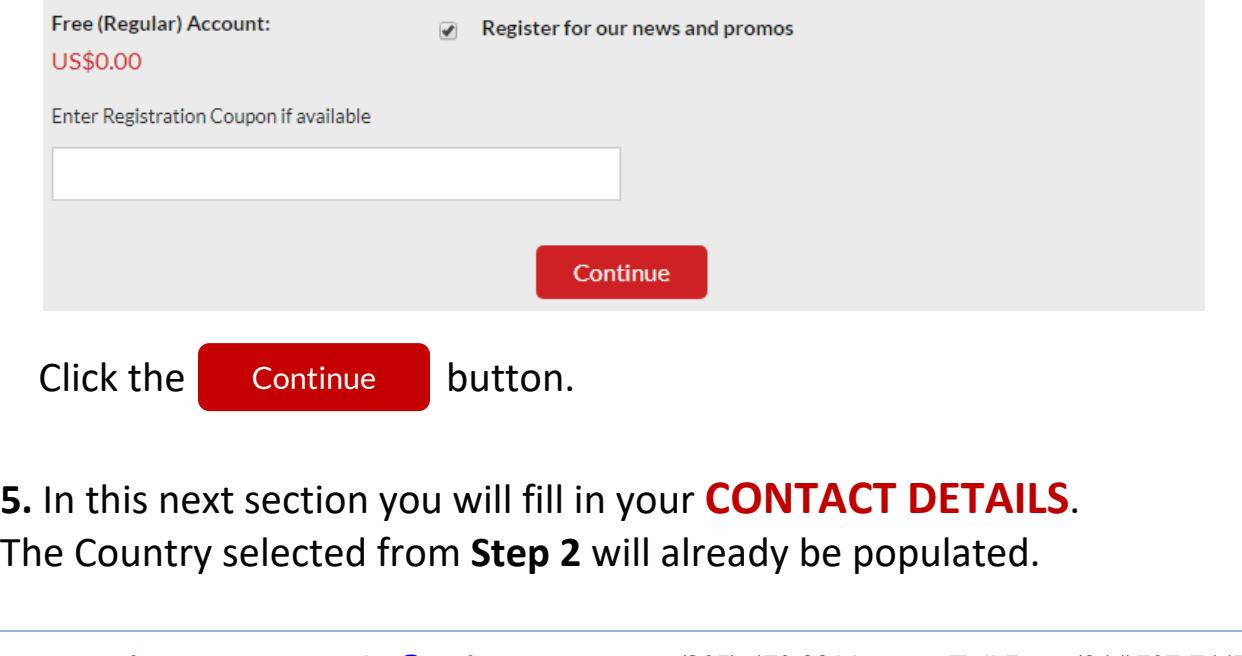

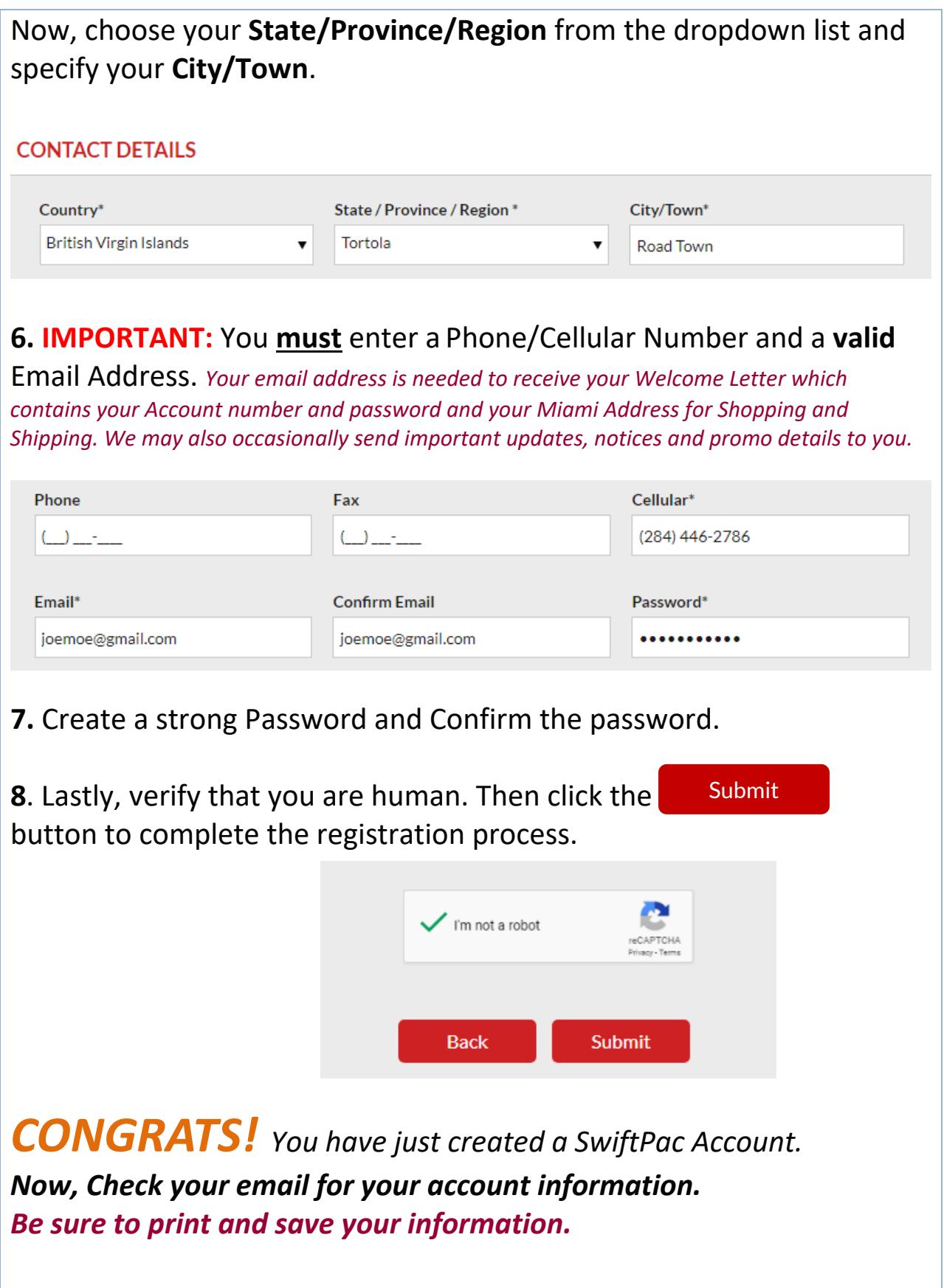